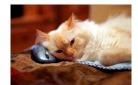

## Marquette University Spanish English Catalog (MaUSECat)

How do I change from English to Spanish catalogs?

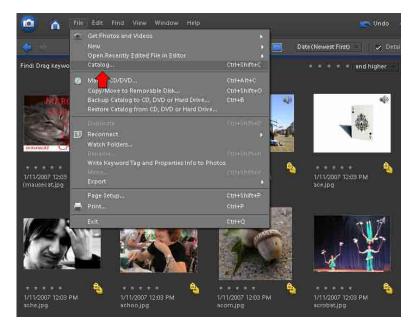

Choose the *File* menu and then choose the *Catalog* option.

The available catalogs will be listed in the Catalog Manager.

Click on the one you want.

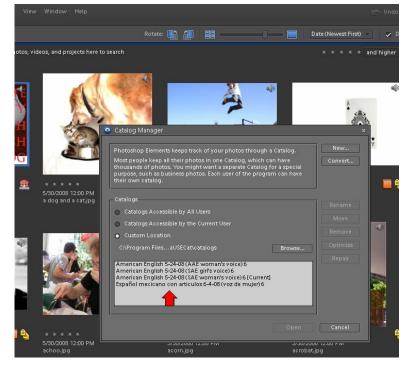